**RoadRunner Transportation Systems, Inc.**

# **Quick Pickup**

## **Web Service Developer's Guide**

**Documentation Date: 6/5/2009 – updated 3/22/2017**

## **Quick Pickup Web Service Interface**

### **Quick Pickup Web Service Overview**

The Quick Pickup Web Service will assist established customers in submitting a request for pickup by sending general information. Multiple pickups can be submitted in 1 request and a BOL file can be submitted as well. The pickup will return the pickup terminal and contact information in case of questions.

The RRTS Quick Pickup system can be accessed via this web service or the RRTS web site. Once a pickup is sent it will be validated and approved, if not valid a response message will be returns explaining why the request was not approved. Once approved an email is automatically sent to the shipper and third party notifying them.

Authentication information is populated in the soap header. The header along with the pickup request are sent over an SSL connection. The user will receive a pickup response element back. Errors will be received back as soap faults.

### The web service can be accessed at **https://webservices.rrts.com/pickup/quickpickup.asmx**

#### **Methods**

- *GetPickupQueue* This method returns the most recent quick pickup requests for a given user account
- *RequestPickup* This method sends in a pickup request to the Road Runner Transportation Services System

Users should pay special attention to the SOAP header to avoid issues with defaulting the content-type to something other than text/xml, which is what our service requires: <http://www.soapui.org/SOAP-and-WSDL/adding-headers-and-attachments.html>

Login information should be the same username/password used to login to the RRTS web site. If you do not currently have this information, you can register at <https://www.rrts.com/Pages/Register.aspx>

#### **Several important factors to note**:

- Third Parties must upload a BOL file as part of the request. BOL files must be smaller than 4mb and can be a pdf, tiff, or Word document. The BOL file must be sent as a base 64 encoded byte array. **Please verify with RRTS help desk [\(helpdesk@rrts.com\)](mailto:helpdesk@rrts.com) that your images are coming across correctly before submitting to the production system.**
- The web service will submit requests to the RRTS test system when Production System element is set to false which does not submit requests for pickup. Once development is finished and an RRTS employee has confirmed any BOL files are coming through correctly, the Production System element should be set to true.

**Note that if the Production Element is not set to true, requests will not reach the terminals for pickup!**

#### **Pickup Request Schema**

The following tables contain the complex types found in the pickup request schema. Each table consists of the following:

- 1) Element the element name.
- 2) Description information describing the current element.
- 3) Rules element requirements and limitations.

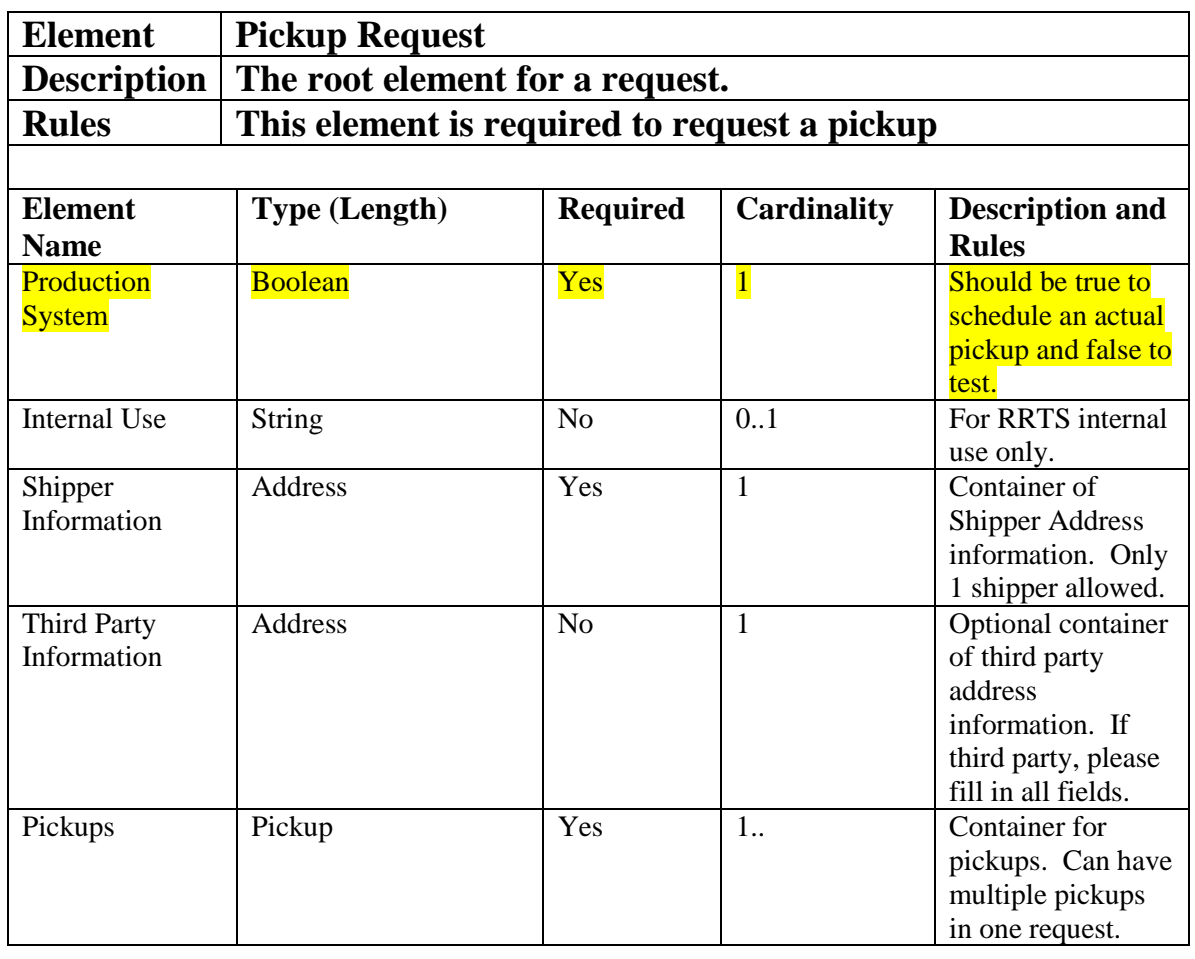

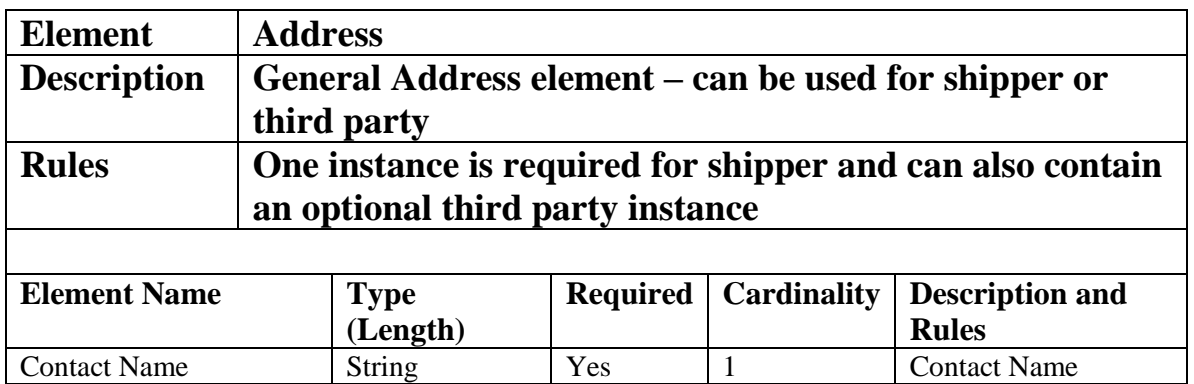

## **RoadRunner Transportation Services Quick Pickup Web Service Developer's Guide4**

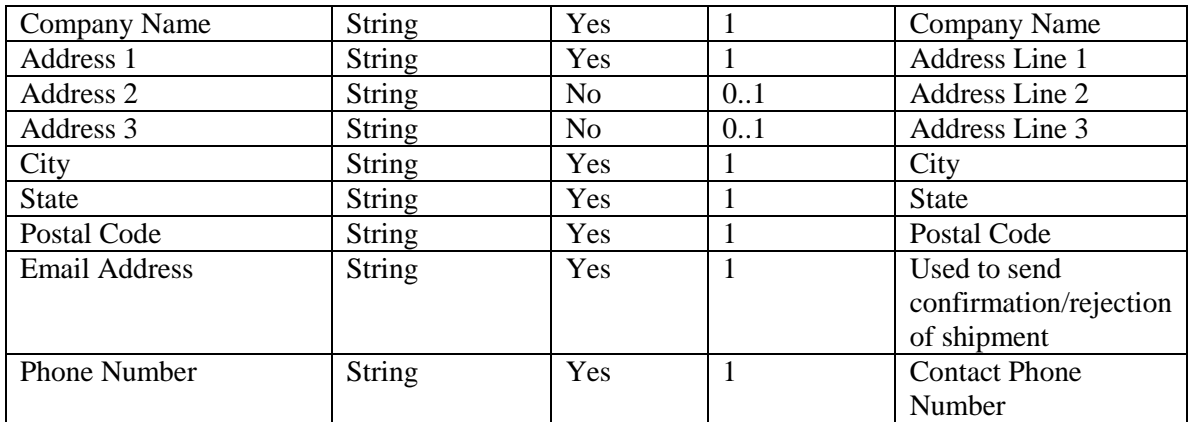

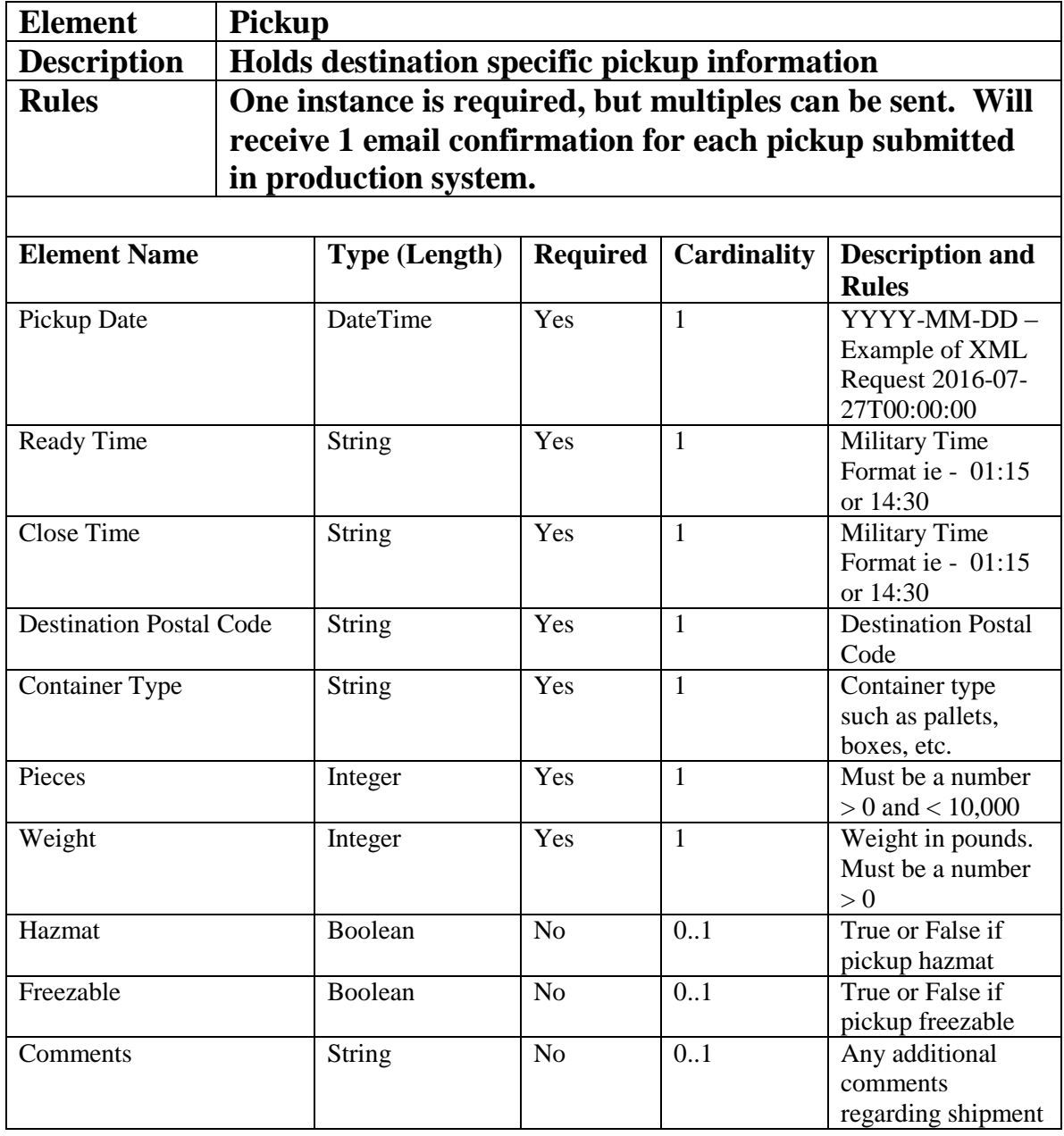

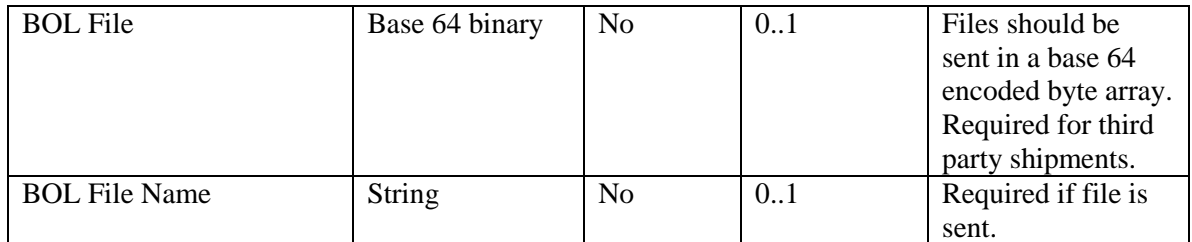

### **Example of Pickup Request XML**

```
<?xml version="1.0" encoding="utf-8"?>
<soap:Envelope xmlns:xsi="http://www.w3.org/2001/XMLSchema-instance" 
xmlns:xsd="http://www.w3.org/2001/XMLSchema" 
xmlns:soap="http://schemas.xmlsoap.org/soap/envelope/">
   <soap:Header>
     <AuthenticationHeader 
xmlns="https://webservices.rrts.com/quickpickup/">
      <UserName>demo</UserName>
       <Password>demo</Password>
     </AuthenticationHeader>
   </soap:Header>
  <soap:Body>
     <RequestPickup xmlns="https://webservices.rrts.com/quickpickup/">
       <request>
         <ProductionSystem>false</ProductionSystem>
         <ShipperInformation>
           <ContactName>Joe Brown</ContactName>
           <CompanyName>XYS Company</CompanyName>
           <Address1>123 Main Street</Address1>
           <Address2>Building 205</Address2>
           <City>Milwaukee</City>
           <State>WI</State>
           <PostalCode>53110</PostalCode>
           <EmailAddress>jbrown@xyz.com</EmailAddress>
           <PhoneNumber>414-903-4567</PhoneNumber>
         </ShipperInformation>
         <thirdPartyInformation>
           <ContactName>John Green</ContactName>
           <CompanyName>John's Logistics</CompanyName>
           <Address1>890 Fox Lane</Address1>
           <City>Manitowoc</City>
           <State>WI</State>
           <PostalCode>54220</PostalCode>
           <EmailAddress>jgreen@jl.com</EmailAddress>
           <PhoneNumber>902-123-4543 ext 45</PhoneNumber>
         </thirdPartyInformation>
         <Pickups>
           <Pickup>
             <PickupDate>2016-07-27T00:00:00</PickupDate>
             <ReadyTime>08:00</ReadyTime>
             <CloseTime>15:00</CloseTime>
             <DestinationPostalCode>90210</DestinationPostalCode>
             <ContainerType>pallets</ContainerType>
             <Pieces>15</Pieces>
             <Weight>750</Weight>
             <Hazmat>false</Hazmat>
```

```
 <Freezable>true</Freezable>
             <Comments>Need lift gate</Comments>
             <BOLFile>This is not a real example. A real example would 
be a very long string of unreadable letters and numbers</BOLFile>
            <BOLFileName>BOL.pdf</BOLFileName>
           </Pickup>
           <Pickup>
             <PickupDate>2016-07-27T00:00:00</PickupDate>
             <ReadyTime>09:30</ReadyTime>
             <CloseTime>16:00</CloseTime>
             <DestinationPostalCode>27949</DestinationPostalCode>
             <ContainerType>boxes</ContainerType>
             <Pieces>200</Pieces>
             <Weight>400</Weight>
             <Hazmat>false</Hazmat>
             <Freezable>false</Freezable>
             <Comments>Residential Delivery</Comments>
             <BOLFile>Long string of letters and numbers that represent 
a file in binary format</BOLFile>
             <BOLFileName>BOL2345.pdf</BOLFileName>
           </Pickup>
         </Pickups>
      \langle request>
     </RequestPickup>
   </soap:Body>
</soap:Envelope>
```
#### **Example of Pickup Queue Request XML**

```
<?xml version="1.0" encoding="utf-8"?>
<soap:Envelope xmlns:xsi="http://www.w3.org/2001/XMLSchema-instance" 
xmlns:xsd="http://www.w3.org/2001/XMLSchema" 
xmlns:soap="http://schemas.xmlsoap.org/soap/envelope/">
  <soap:Header>
    <AuthenticationHeader 
xmlns="https://webservices.rrts.com/quickpickup/">
       <UserName>demo</UserName>
       <Password>demo</Password>
    </AuthenticationHeader>
  </soap:Header>
</soap:Envelope>
```
### **Pickup Response Schema**

The following tables contain the complex types found in the quote response schema. Each table consists of the following:

- 1) Element the element name.
- 2) Description information describing the current element.
- 3) Rules element requirements and limitations.

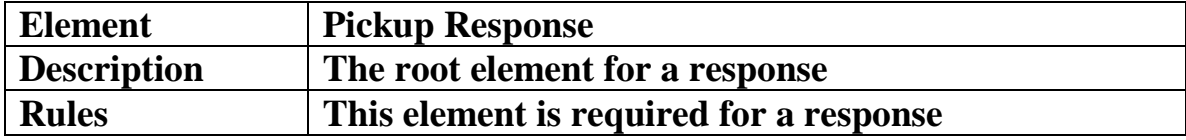

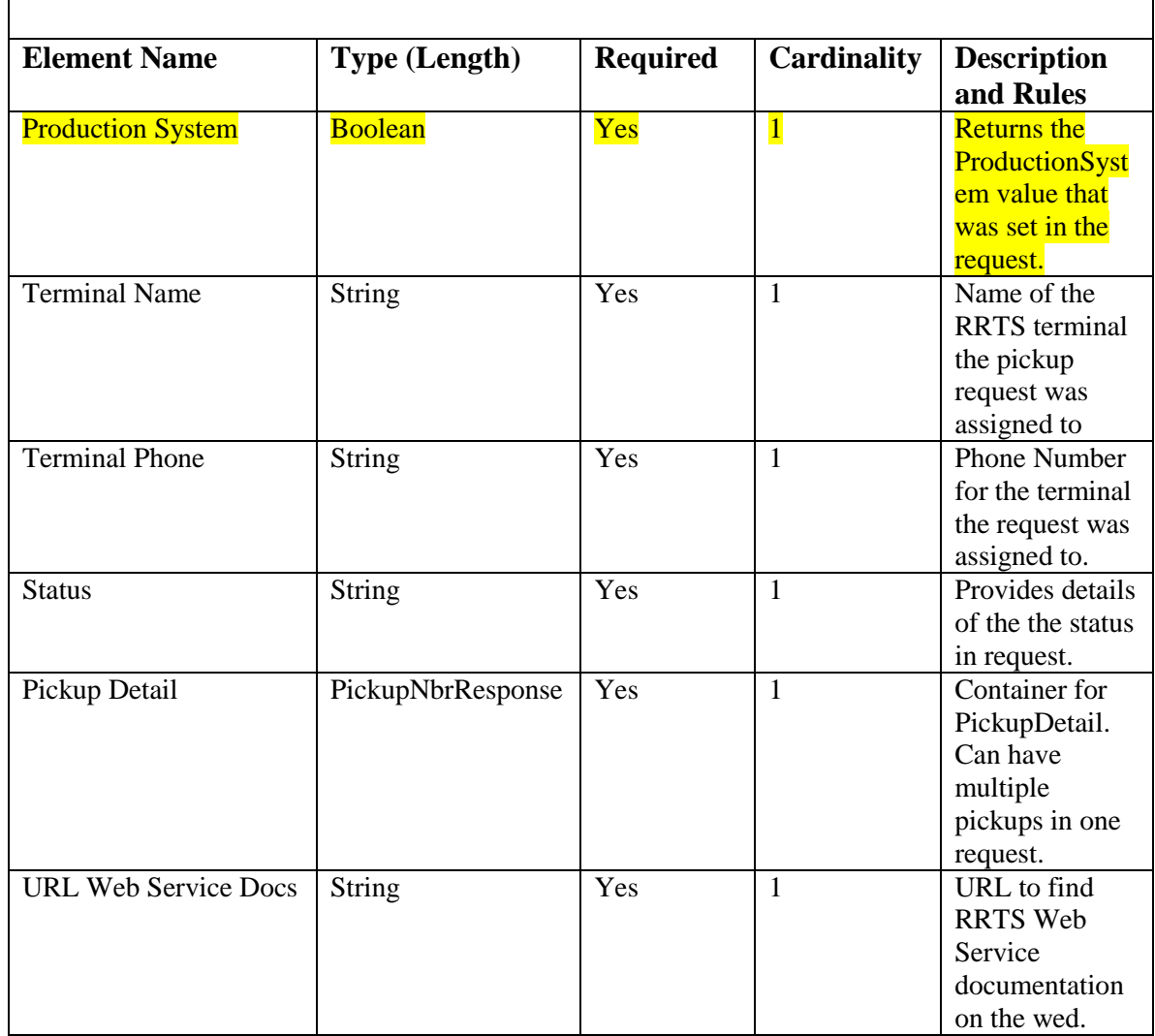

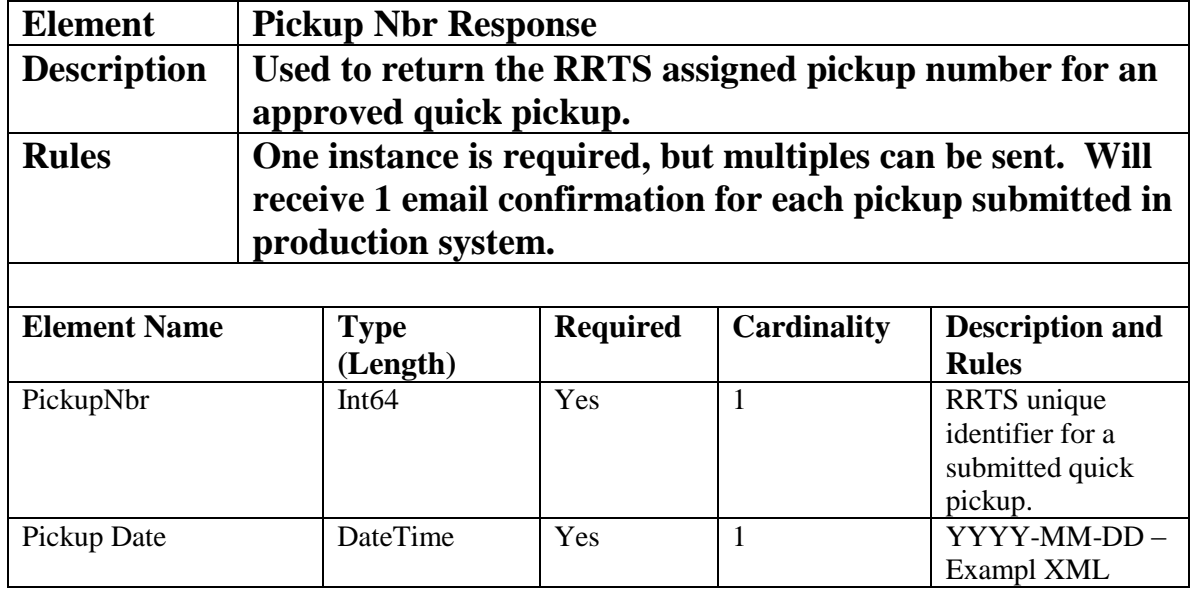

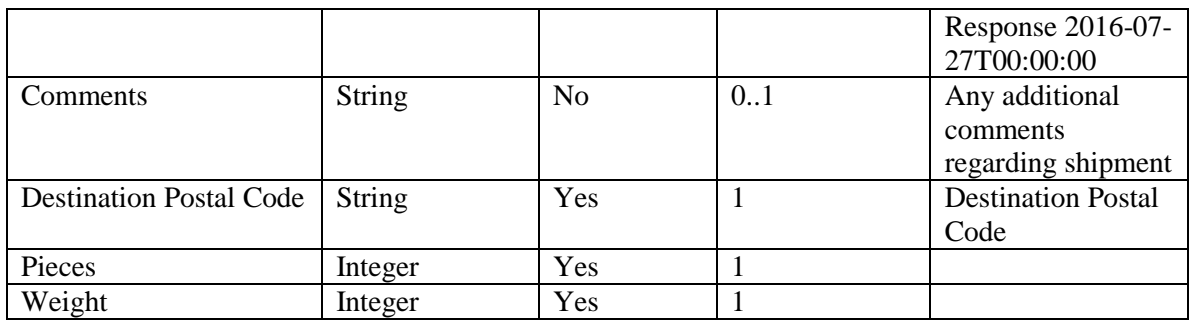

## **PickupQueue Response Schema**

The following tables contain the complex types found in the quote response schema. Each table consists of the following:

- 1) Element the element name.
- 2) Description information describing the current element.
- 3) Rules element requirements and limitations.

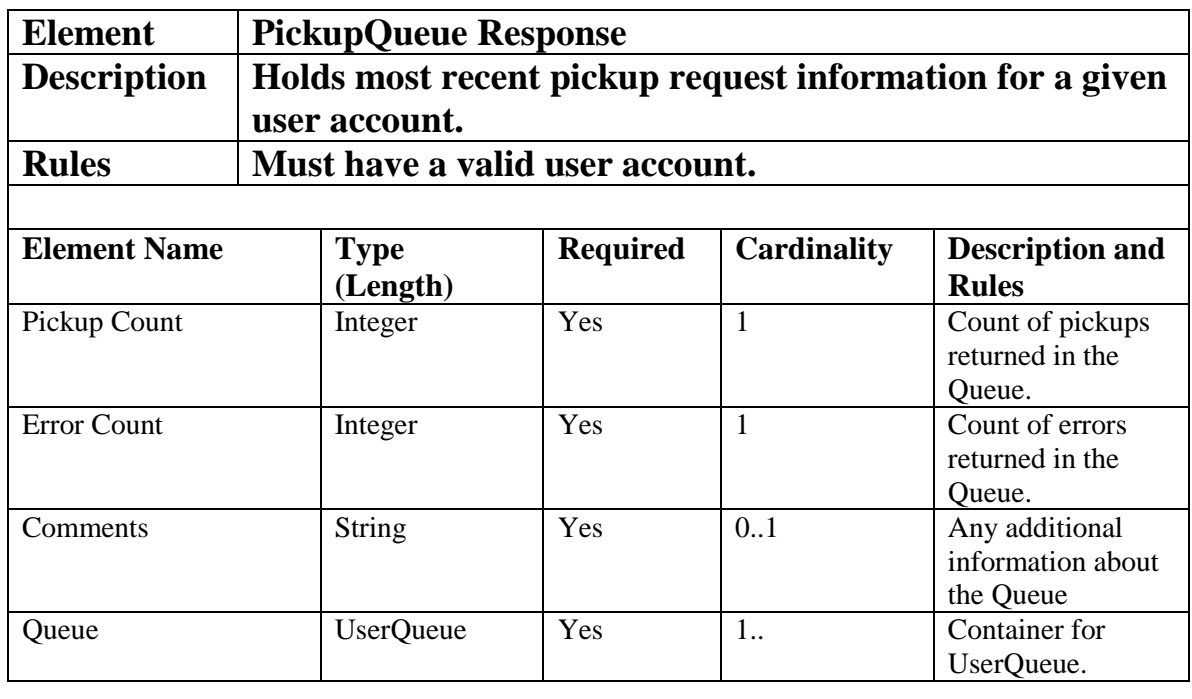

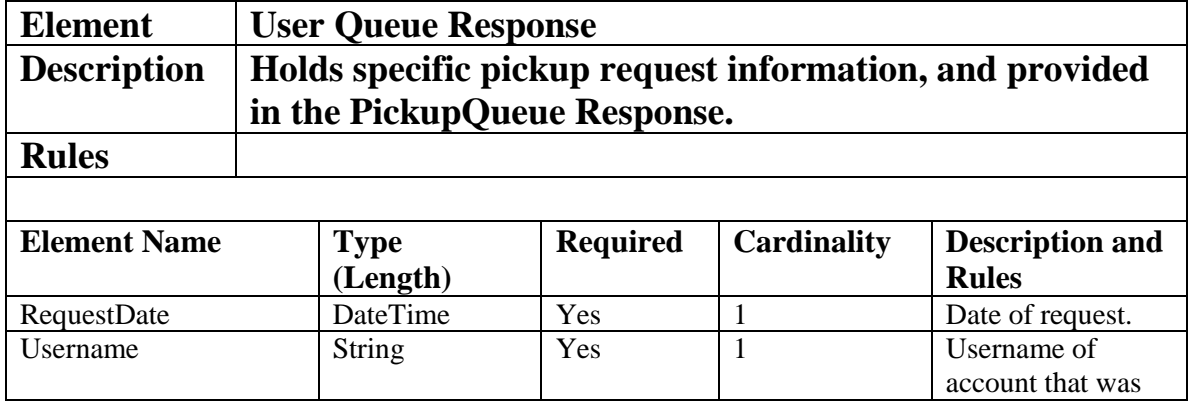

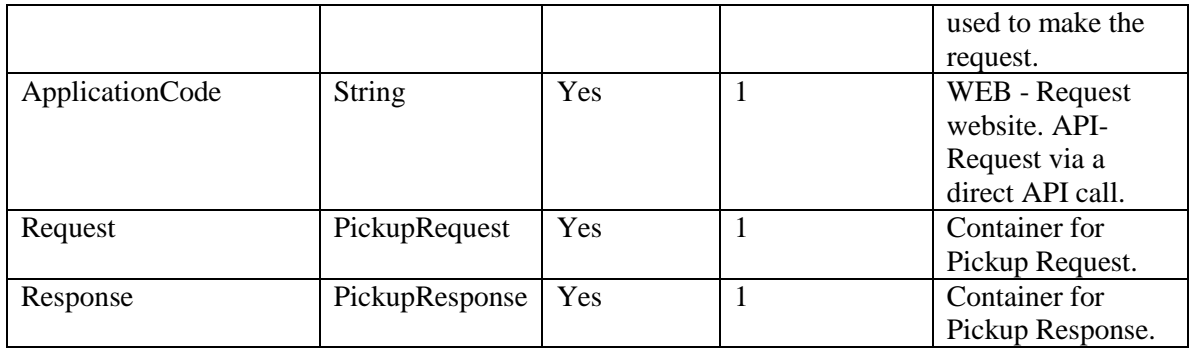

#### **Example of Pickup Response XML**

```
<?xml version="1.0" encoding="utf-8"?>
<soap:Envelope xmlns:xsi="http://www.w3.org/2001/XMLSchema-instance" 
xmlns:xsd="http://www.w3.org/2001/XMLSchema" 
xmlns:soap="http://schemas.xmlsoap.org/soap/envelope/">
  <soap:Body>
    <RequestPickupResponse 
xmlns="https://webservices.rrts.com/quickpickup/">
       <RequestPickupResult>
       <ProductionSystem>false</ProductionSystem>
         <TerminalName>Milwaukee</TerminalName>
         <TerminalPhone>1-800-345-3456</TerminalPhone>
       <Status>THIS WAS A TEST REQUEST - IF THIS IS A PRODUCTION PICKUP 
REQUEST PLEASE SET ProductionSystem=true AND RESUBMIT.</Status>
       <LinkToWebServiceDocs>https://www.rrts.com/Pages/System-
Integration.aspx</LinkToWebServiceDocs>
       <PickupDetail>
           <PickupNbrResponse>
             <PickupNbr>50000108</PickupNbr>
             <PickupDate>2016-07-14T16:26:00</PickupDate>
             <Comments>This is my first Pickup<Comments>
             <DestinationPostalCode>90040</DestinationPostalCode>
             <Pieces>2</Pieces>
             <Weight>1400</Weight>
           </PickupNbrResponse>
           <PickupNbrResponse>
             <PickupNbr>50000109</PickupNbr>
             <PickupDate>2016-07-11T16:32:00</PickupDate>
             <Comments>This is my first Pickup<Comments>
             <DestinationPostalCode>90040</DestinationPostalCode>
             <Pieces>2</Pieces>
             <Weight>2000</Weight>
           </PickupNbrResponse>
         </PickupDetail>
       </RequestPickupResult>
     </RequestPickupResponse>
   </soap:Body>
</soap:Envelope>
```
### **Quick Pickup Error Messages**

If there are errors that stop from submitting a pickup request, these messages will be returned via a SOAP Fault. Errors that are because of data issues will have a fault code of client while issues with the system at RRTS will have a fault code of Server.

Examples of client soap faults include the following scenarios:

- Missing required data
- RoadRunner does not ship from the origin to the destination sent
- Invalid user name/password
- User is inactive
- Invalid data sent
- Quick Pickup cannot be scheduled for a weekend (Saturday/Sunday) or RRTS employee holiday because the business is closed.

#### A sample soap fault is below:

```
<?xml version="1.0" encoding="utf-8"?>
<soap:Envelope xmlns:soap="http://schemas.xmlsoap.org/soap/envelope/"
xmlns:xsi="http://www.w3.org/2001/XMLSchema-instance"
xmlns:xsd="http://www.w3.org/2001/XMLSchema">
   <soap:Body>
     <soap:Fault>
      <faultcode>soap:Client</faultcode>
      <faultstring>Missing Shipper Contact Name</faultstring>
      <faultactor>QuickPickup</faultactor>
       <detail>
         <Error xmlns="https://webservices.rrts.com/pickup/">
          <ErrorNumber>99999</ErrorNumber>
           <ErrorMessage>Missing Shipper Contact Name</ErrorMessage>
          <ErrorSource>QuickPickup</ErrorSource>
        </Error>
       </detail>
    </soap:Fault>
   </soap:Body>
</soap:Envelope>
```
Errors can also occur in attempting to save the pickup on our system (it gets saved for the terminal in question in a Sharepoint list). If this happens, there will be no soap fault, and you must read the results in the return object (Pickup Response on page 4) to check for this. If this happened, Terminal Name will say:

```
ERROR - Pickup was NOT saved please try to submit again and contact 
helpdesk@rrts.com if this error continues
```
and Terminal Phone will say: ERROR

### **Contact Information**

If you have any questions regarding the web service, please contact the RRTS help desk at:

```
helpdesk@rrts.com or (414) 615-1644
```